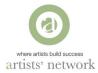

# **BUILDING AN ARTISTS' NETWORK PROFILE/REGISTRATION**

This document walks you through updating or setting up an Artists' Network Membership and a Non-Member profile for **PART 1**) <u>**RETURNING</u> MEMBERS AND NON-MEMBERS and PART 2**) <u>**NEW**</u> **MEMBERS OR NON-MEMBERS.**</u>

**NEW** The Artists' Network has created a **new** profile system as of Jan 9, 2020. Please read through the full document below so that you could understand how best to review and update your membership, register as a new Member or register as a Non-Member thereby creating your future Artists' Network profile.

A few important things to note:

- You MUST set up a profile/register as a Member or Non-Member in order to submit to Artists' Network shows or events.
- Memberships expire at the end of every calendar year. If you are attempting to Log in and the system takes you to the Dashboard to create/edit a profile, it is because you have not renewed your membership as of January 1.
- Your email address is your USER NAME.
- APPLYING TO A SHOW SEE OUR "STEP BY STEP SUBMISSION HOW TO DOCUMENT"
- Questions: reach out to the Artists' Network at info@artistsnetwork.ca.

### 1) RETURNING MEMBERS AND NON-MEMBERS

You have a previous profile with the Artists' Network.

#### STEPS TO UPDATING YOUR PROFILE:

#### 1.A) Log In

Click "LOGIN/LOGOUT" (top navigation bar – see *Figure 1*) and Log in using your email. If you forgot your password, click "Forgot your password?" and follow instructions to reset your password.

| artists' ne | etwork<br>afais build success<br>ABOUT - JOIN - | Sponsorship Member Art Gallery Login / Logiout<br>SUBMIT - EVENTS CALENDAR       | Q © f y m |                                                                             |
|-------------|-------------------------------------------------|----------------------------------------------------------------------------------|-----------|-----------------------------------------------------------------------------|
|             | Log in<br>email<br>password                     | Register <u>Create member account &gt;</u> <u>Create non-member account &gt;</u> |           | If you have a previous account/<br>profile, please Log in using your email. |
|             | LOG IN<br>Forgot your password?                 |                                                                                  |           |                                                                             |

Figure 1

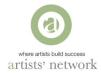

If you have multiple profiles, a list may appear at the bottom of the DASHBOARD to indicate your previous profiles. In this case, you have the option to choose an email address you prefer and either login or change your password (*See Figure 2*).

| Member Gallery : \$169.00 +           |                        | 100 07 040                        |                      |                     |     |
|---------------------------------------|------------------------|-----------------------------------|----------------------|---------------------|-----|
| 120 MA                                |                        |                                   |                      |                     |     |
| Creating a new account: If you alrea  | dy have an account     | , please login first              |                      | LOGIN               |     |
|                                       |                        |                                   |                      |                     |     |
| CONTACT INFORMATION                   |                        |                                   |                      |                     |     |
| Stay connected! For you to get the r  |                        |                                   |                      |                     | ion |
| below. Please note, your email addr   | ess will be your logir | n so please make a note of which  | address you use i    | f you have several. |     |
| First name                            | Email                  |                                   | Phone: Mo            | bile                |     |
| Kate                                  | kate                   | _taylor@rogers.com                | 416-27               | 1-9078              |     |
| Last name                             | Website                | URL                               | Phone: Ho            | ne                  |     |
| Taylor                                | Kate                   | TaylorStudio.com                  |                      |                     |     |
|                                       |                        |                                   |                      |                     |     |
| 1                                     |                        |                                   |                      |                     |     |
| SEARCH AGAIN                          |                        |                                   |                      |                     |     |
|                                       |                        |                                   |                      |                     |     |
| If any of these is your account, plea | se login or reset you  | r password (You will receive an e | mail to reset your i | password):          |     |
|                                       | Jur er 19991 900       |                                   | in the robert your j |                     |     |
| Email                                 | Membership             | Date joined                       |                      |                     |     |
|                                       | Membership             | Date joined                       | Loc                  | GIN RESET PASSWOR   |     |

Figure 2

Confirm or complete your address information if needed (See Figure 3).

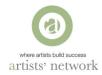

|                                                                                         |                                                  | Phone: Mobile  |
|-----------------------------------------------------------------------------------------|--------------------------------------------------|----------------|
| First name                                                                              | Email                                            |                |
| Kate                                                                                    | kate_taylor@rogers.com                           | 416-271-9078   |
| .ast name                                                                               | Website URL                                      | Phone: Home    |
| Taylor                                                                                  | http://katetayorstudio.com                       | (416) 271-9078 |
| Please provide your complete ad                                                         | dress below.<br>State / Province                 |                |
| Please provide your complete ad<br>Address<br>346 FAIRLAWN AVE                          |                                                  |                |
| Please provide your complete ad<br>Address<br>346 FAIRLAWN AVE                          | State / Province Ontario                         |                |
| Please provide your complete ad<br>kidress<br>346 FAIRLAWN AVE                          | State / Province<br>Ontario<br>Country           |                |
| ADDRESS Please provide your complete ad Address 348 FAIRLAWN AVE Address 2 City TORONTO | State / Province<br>Ontario<br>Country<br>Canada |                |

Figure 3

#### 1.B) Profile Dashboard - Complete Details

- Proceed to update/complete your profile information as necessary (*See Figure 4*). Please ensure no spelling mistakes and proper capitalization. Once all information is complete, SAVE your profile.

Note:

- This profile DASHBOARD is similar for Members and Non-Members.
- If you have multiple profiles, a list may appear at the bottom of the DASHBOARD to indicate your previous profiles. You may have the option to choose an email address from that list.
- If any of your previous details have been captured in our system, it may be filled in. Please make any corrections or adjustments as needed. Your Bio or Artists' Statement may have been cut short to conform to our system (500 Character) requirements.
- There are 2 tabs: Public will show up on the website in Member Gallery and or Shows you submit to and Private is your Artists' Network profile information which has your personal information please ensure it is correct.

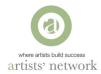

| 🖻 🖅 💿 artistsnetwork.ca 🛛 🗙 + 🗸                                                                                                    |                                                                                                    | - 0                                                                                                    | ×                                                           |
|----------------------------------------------------------------------------------------------------|----------------------------------------------------------------------------------------------------|----------------------------------------------------------------------------------------------------|-------------------------------------------------------------|
| ← → ♡ ☆ A https://www.artistsnetwork.ca,                                                                                                    | Sponsorship Member Art Galler                                                                                                    | U ☆ ☆ & & @<br>y Login/Logout Q @ f ♥ ■<br>CALENDAR CONTACT                                                                                                    | When you Log in you will see your profile in the Dashboard. |
| Dashboard                                                                                                    | Menti<br>Galle                                                                                                    | per Riverdale ArtWalk in Kate                                                                                                    |                                                             |
| My Submissions     PROFILE INFO     PRUV       List My Profile     My Submissions     Provide Submissions       My Submissions     My Submissions     Provide Submissions       My Submissions     My Submissions     Provide Submissions       My Submissions     My Submissions     Provide Submissions       My Submissions     My Submissions     Provide Submissions       My Submissions     My Submissions     Provide Submissions       My Submissions     My Submissions     Provide Submissions       My Submissions     My Submissions     Provide Submissions       My Submissions     My Submissions     My Submissions       My Submissions     My Submissions     My Submissions       My Submissions     My Submissions     My Submissions       My Submissions     My Submissions     My Submissions       My Submissions     My Submissions     My Submissions       My Submissions     My Submissions     My Submissions       My Submissions     My Submissions     My Submissions       My Submissions     My Submissions     My Submissions       My Submissions     My Submissions     My Submissions       My Submissions     My Submissions     My Submissions       My Submissions     My Submissions     My Submissions       My Submissions | ATE INFO Display Name Kate Taylor City TORONTO Country Country About me Kate Taylor is an abstract arbitrationally-renowind painter, Paterson Elwan, sparted has participated in over 200 art | Website http://katetayorstudio.com Facebook Tepe-new Historouous.com/ness Twitter http://witter.com/KateTaylorArt Linkedin Linkedin Linkedin Uniter enter tumbir urt Pintereat enter pintereat urf Youtube enter youtube urt Ficer enter ficker urf | Becoming a Member: Click "PAY FOR<br>MEMBERSHIP"            |

Figure 4

#### **1.C) REGISTER AS A MEMBER: PAYMENT**

Click the green "PAY FOR MEMBERSHIP" button in the right column of your profile info dashboard (See Figure 4).

Complete/Check off any Volunteer Opportunities you have an interest in (See Figure 5).

Click the "PAYPAL" link and continue as prompted to pay via Credit Card OR your PayPal account *(See Figures 5 & 6).* 

Notes:

- We do not accept cash or cheques
- If your credit card or PayPal information does NOT match your submission information, please send an email to Barb (<u>barb@artistsnetwork.ca</u>) for clarity.
- There may be a time delay on paying for Membership and when your show up in the Member Gallery, due to staff availability and office hours, as all memberships must be approved in the backend of our system to appear in the Member Gallery.
- Artists Member profiles are profiled randomly in the Member Gallery so use the SEARCH function to proof your profile once it is live.

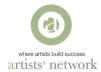

- You should have access to member pricing on show submissions and event registrations after completing payment of your membership.

| 🖻 🕫 🕜 artistsnetwork.ca X + V — 🗆                                                                                                    | ×                                                                                                    |
|----------------------------------------------------------------------------------------------------|----------------------------------------------------------------------------------------------------|
| $\leftarrow \rightarrow \circlearrowright  \textcircled{a}  \texttt{https://www.artistsnetwork.ca/gallery/register-user.php?action=p}  \textcircled{a}  \bigstar  \nleftrightarrow  \swarrow  \swarrow  \texttt{l}$                                                                                                    | •••                                                                                                    |
| Sponsonship Member Art Gallery Login / Login / | ~                                                                                                    |
| ABOUT - JOIN - SUBMIT - EVENTS CALENDAR CONTACT<br>Artists' Network 2020 Membership                                                                                                    | We are a volunteer organization that relies on the time and expertise                                                                        |
| Member Gallery : \$169.00 + \$21.97 (HST) = \$190.97 CAD           Using your existing account, please update your info if needed                                                                                                    | of our members to deliver<br>education, networking and                                                                                       |
| We are a volunteer organization that relies on the skills and energy of our members. To get the most out of your membership, please indicate where you can provide skills or experience necessary – just a desire to grow your knowledge and your art practice:                                                                                                    | exhibition opportunities. Although<br>not mandatory, we encourage you<br>to join a committee and become<br>more engaged in the community. If |
| Gallery Committee – learn more about what goes into hanging a show – working with a team, be a part of the submissions process, jurying, hanging and promotion     Membership Committee – help onboard new members     Governance Committee – ensure we comply with local NFP regulations:                                                                                                    | you have a skill not listed here that<br>you think might be useful, please<br>reach out.                                                     |
| Technology Committee – to support the web team, assist in live casting and other technology-related initiatives                                                                                                    |                                                                                                    |
| PayPat<br>VISA Masterora<br>Powered by PayPat                                                                                                    | You may pay with Credit Card OR<br>your PayPal account. We do not<br>accept cash or cheques.                                                 |

Figure 5

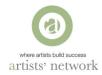

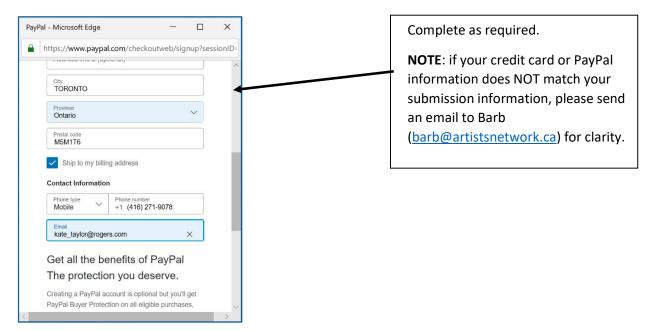

Figure 6

### **1.D) CONTINUE TO YOUR ACCOUNT**

Once payment has been processed, you will be taken to this page. Click "Continue to your account to complete a submission" (See Figure 7) and you will be taken to your SUBMISSION DASHBOARD (See Figure 8).

Note:

 Your Member Gallery will show up the same as any Submission and is accessed in your Submission Dashboard (See Figure 8) or through your Submission Icons in your Profile Dashboard (See Figure 9).

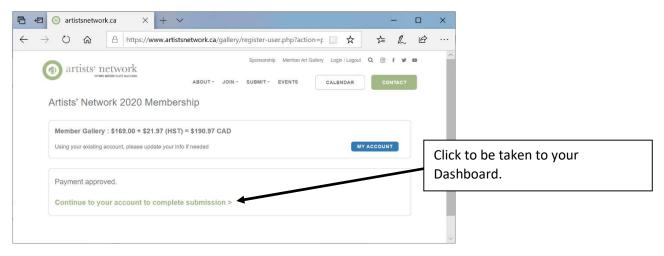

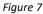

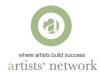

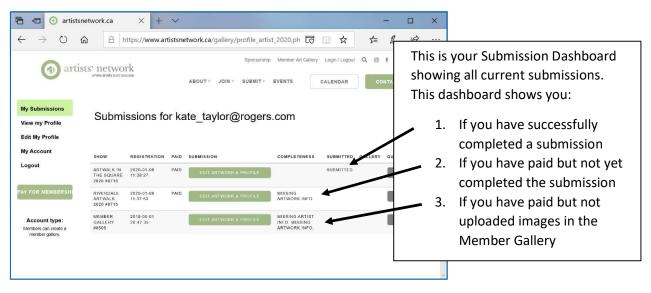

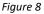

#### **1.E) ACCESS & EDIT YOUR MEMBER GALLERY**

You can access your Member Gallery Profile in a few ways:

- Log In (top navigation bar) and your Profile Dashboard will show up. Click the "Member Gallery" icon to go direct to edit your Member Gallery or Click "My Submissions" in the left column to get to your Submission Dashboard that list all your submissions (*See Figure 9*).
- Click "EDIT ARTWORK AND PROFILE" if you are already on your Submission Dashboard (See Figure 10).

Note:

- Your Member Gallery will show up the same as any Submission and is accessed in your Submission Dashboard (See Figure 8) or through your submission icon in your Profile Dashboard (See Figure 9).

| artists' network                  |                           |                | Sponsorship M | lember Art Gallery Login / Lo | pout Q 💿       | fуrma  |                     |
|-----------------------------------|---------------------------|----------------|---------------|-------------------------------|----------------|--------|---------------------|
| where attails build success       |                           | ABOUT - JOIN - | SUBMIT - EVE  | ENTS CALENDA                  | R 00           | ONTACT |                     |
| Dashboard                         |                           |                |               | Meni                          |                | Angela |                     |
| My Submissions<br>View my Profile | PROFILE INFO PRIVATE INFO |                |               |                               |                | ccess  | your Member Gallery |
| Edit My Profile<br>My Account     | 182053                    | Display Name   |               | Website                       | lanestudio con |        | , ,                 |
| Logout                            |                           | Angela Laite   |               | Freebook                      | ianesiouro.com | u.     |                     |

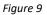

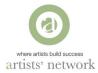

| 🗄 🖅 🎯 artistsne                                                       | etw 🗙 🛅                                | (79) Kate Tay          | /loı    | artistsnetwork.                        | Ibmissions - i                 | + ~                         |        |         |       | × |  |      |      |                |               |    |
|-----------------------------------------------------------------------|----------------------------------------|------------------------|---------|----------------------------------------|--------------------------------|-----------------------------|--------|---------|-------|---|--|------|------|----------------|---------------|----|
| $\leftrightarrow$ $\rightarrow$ $\circlearrowright$ $\textcircled{a}$ | ۵ (h                                   | nttps://www.ar         | tistsne | twork.ca/gallery/profile_arti          | t_2020.ph 🕞                    | □ ☆                         | ₹      | l~      | È     |   |  |      |      |                |               |    |
| @ artist                                                              | ts' netwo:<br>where actes build au     |                        |         | Sponsorship<br>ABOUT - JOIN - SUBMIT - | Member Art Galler              | y Login / Logou<br>CALENDAR |        | f 🖌 I   |       | ~ |  |      |      |                |               |    |
| My Submissions<br>View my Profile<br>Edit My Profile                  | Submi                                  | ssions fo              | or ka   | ite_taylor@rogers                      | .com                           |                             |        |         |       |   |  | <br> | <br> | on to<br>er Ga | acce<br>llery | SS |
| My Account                                                            | SHOW                                   | REGISTRATION           | PAID    | SUBMISSION                             | COMPLETENESS                   | SUBMITTED                   | GELERY | QUESTIO | N7    |   |  |      |      |                |               |    |
| Logout                                                                | ARTWALK IN<br>THE SQUARE<br>2020 #8716 | 2020-01-06<br>11:39:27 | PAID    | EDH ARTWORK & PROFILE                  |                                | SUBMIZED                    |        | COM     | NTACT | ī |  |      |      |                |               |    |
| YAY FOR MEMBERSH                                                      | RIVERDALE<br>ARTWALK<br>2020 #8715     | 2020-01-06<br>11.37.53 | PAID    | EDIT ARTWORK & PROFILE                 |                                | SUBMITTED                   |        | COM     | NTACT | Ī |  |      |      |                |               |    |
|                                                                       |                                        |                        |         | EDIT ARTWORK & PROFILE                 | MISSING ARTIST                 |                             |        | CON     | NTACT |   |  |      |      |                |               |    |
| Account type:<br>Members can create a<br>member gallery               | MEMBER<br>GALLERY<br>#8505             | 2019-08-01<br>20:47:35 |         | EDIT ANTWORK & PROFILE                 | INFO. MISSING<br>ARTWORK INFO. |                             |        |         |       | 1 |  |      |      |                |               |    |

Figure 10

### 1.Ei) UPLOAD ARTWORK

You need to upload 7 images to complete your profile information to complete your Member Gallery.

Prepare your images prior to upload.

- The file format is jpg
- Title must be "Firstname\_Lastname\_title.jpg" and must not have any spaces or special characters.
- Maximum size is 10MB; however most images will be 2-4MB

Complete all information for each image upload and click "SAVE INFO FOR THIS ART" before uploading a new image (See Figure 11).

- Title of the painting
- Size in inches
- Year
- Price this will NOT show in the gallery

Notes:

- Your first image will be the one that shows up in the gallery page.
- If you want to replace an image, click the RED X and upload a new image (*See Figure 12*). You can log in and update these images and any information in your profile at any time.
- There may be a time delay on paying for Membership and when your show up in the Member Gallery, due to staff availability and office hours, as all memberships must be approved in the backend of our system to appear in the Member Gallery.
- Artists Member profiles are profiled randomly in the Member Gallery so use the SEARCH function to proof your profile once it is online.

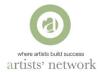

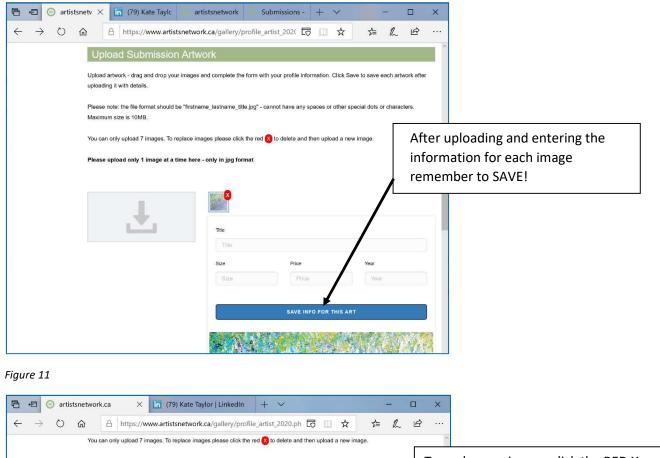

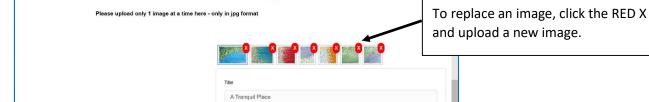

Figure 12

#### **1.E2) UPDATE YOUR MEMBER PROFILE INFO**

Scroll down to "Profile Info" below your art images and complete all information (See Figure 13). Make sure you click "SAVE SUBMISSION"

Notes:

- This is the Gallery Member Profile information that will show up in your gallery profile.
- This information can be different from your submission gallery profile.
- If you have previously submitted to a show, you can use the drop-down to populate the content (See Figure 13).

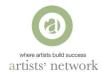

- Your bio and Artists statement are limited to 500 Characters. Do a character count (including spaces) in Word to ensure nothing gets cut off.

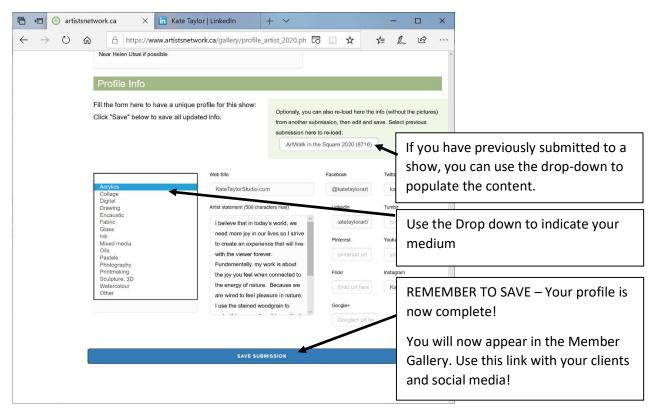

Figure 13

# 2) NEW MEMBERS OR NEW NON-MEMBERS

You do not have a previous Artists' Network Profile.

# STEPS TO CREATING YOUR PROFILE/REGISTER AS A MEMBER OR NON-MEMBER:

#### 2.A) Create A New Profile Account

To create a new profile account, please go to "Join" at the top navigation bar and select "Member Registration" or "Non-Member Registration" in the pull down. *(See Figure 14).* OR

You can also go to "Login/Logout" and select "Create member account" or "Create non-member account" (*See Figure 15*).

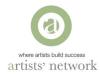

| artists' network                                                                                                    | Sponsonship Member Atl Gallery Copper / Logoni Q () f y p<br>ABOUT - JOIN - SUBMIT - EVENTS CALENDAR CONTACT                                                                                             |
|----------------------------------------------------------------------------------------------------|----------------------------------------------------------------------------------------------------|
| Log in                                                                                                    | Register<br>Create member account =                                                                                                    |
| password<br>Log IN<br>Errigol your password?                                                                                                    | Croate non-member account                                                                                                    |
| artists' network                                                                                                    | Sponsorship Member Art Gallery Login / Logout Q () f Y I                                                                                                    |
| Membership has its benefits!<br>The Artists' Network is committed to providing our memb<br>opportunities that will help them build their business. The<br>community like the Artists' Network cannot be over estim | Member Registration         MEMBER REGISTRATION           Patron Membership         NON-MEMBER REGISTRATION           Get Involved         NON-MEMBER REGISTRATION           Volunteer         Volunteer |
| today!<br>• Submission Discounts on all Artists' Network shows<br>Riverdale ArtWalk and ArtWalk in the Square. Automati<br>into these shows in prior year.                                                         |                                                                                                    |

Figure 15

### 2.C) Complete Contact Information Details

Both Member and Non- Member online registration forms will look very similar. Complete the general contact information and click "CONTINUE" (*See Figure 16*).

| artists' network         Artists' Network 2020 Membership         Member Gallery : \$169.00 + \$21.97 (HST) = \$190.97 CAD         Creating a new account. If you already have an account, please login first         CONTACT INFORMATION         Stay connected! For you to get the most out of your membership it is important that we are able address you use if you have severat.         First name       Email         Angela       angela@artistsnetwork.cd |                                                                                      |
|----------------------------------------------------------------------------------------------------|--------------------------------------------------------------------------------------|
| Member Gallery : \$169.00 + \$21.97 (HST) = \$190.97 CAD         Creating a new account: If you already have an account, please login first         CONTACT INFORMATION         Stay connected! For you to get the most out of your membership it is important that we are able address will be your login so please make a note of which address you use if you have several.         First name       Email                                                       | Ire able to confact you. Please enter the information below. Please note, your email |
| Creating a new account: If you already have an account, please login first CONTACT INFORMATION Stay connected! For you to get the most out of your membership it is important that we are able address will be your login so please make a note of which address you use if you have several. First name Email                                                                                                    | Ire able to confact you. Please enter the information below. Please note, your email |
| CONTACT INFORMATION<br>Stay connected! For you to get the most out of your membership it is important that we are able<br>address will be your login so please make a note of which address you use it you have several.<br>First name Email                                                                                                    | Ire able to confact you. Please enter the information below. Please note, your email |
| Stay connected! For you to get the most out of your membership it is important that we are able<br>address will be your login so please make a note of which address you use if you have several.                                                                                                    |                                                                                      |
| First name Email                                                                                                    | everal.                                                                              |
| Angele angele@actistensturerk.ad                                                                                                    | Phone: Mobile                                                                        |
| Angela@ansisheiwork.cq                                                                                                    | 4166595775                                                                           |
| Last name Website URL                                                                                                    | Phone: Home                                                                          |
| Lane                                                                                                    |                                                                                      |

Figure 16

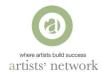

Notes:

- As you type in your name, email and telephone information, previous or additional accounts may come up that are associated with any of the data you are entering.
- If any of these are your account, please LOG IN first (see 1A above).
- If you would like to create a new account click "CREATE A NEW ACCOUNT FOR..." (See Figure 17).

| LOGIN<br>Please note, your email |
|----------------------------------|
| Please note, your email          |
| Please note, your email          |
|                                  |
|                                  |
|                                  |
|                                  |
|                                  |
|                                  |
|                                  |
|                                  |
|                                  |
|                                  |
|                                  |
|                                  |
|                                  |
|                                  |

Figure 17

Complete your address information and click "CONTINUE" (see Figure 18).

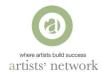

|     | O D A https://www.                         | .artistsnetwork.ca/gallery/register-us        | er.php?action=r 🛄 🛧                     | ¢ L         | Ŕ |  |
|-----|--------------------------------------------|-----------------------------------------------|-----------------------------------------|-------------|---|--|
|     | ONTACT INFORMATION                         |                                               |                                         |             |   |  |
|     | ONTACT INFORMATION                         |                                               |                                         |             |   |  |
| SI  |                                            |                                               |                                         |             |   |  |
|     | tay connected! For you to get the most out | of your membership it is important that we ar | e able to contact you. Please enter the | information |   |  |
| be  |                                            | be your login so please make a note of which  |                                         |             |   |  |
| Fit | rst name                                   | Email                                         | Phone: Mobile                           |             |   |  |
|     | Kate                                       | kate_taylor@rogers.com                        | 416-271-9078                            |             |   |  |
| La  | ast name                                   | Website URL                                   | Phone: Home                             |             |   |  |
|     | Taylor                                     | http://katetayorstudio.com                    | (416) 271-9078                          |             |   |  |
|     |                                            |                                               |                                         |             |   |  |
|     |                                            |                                               |                                         |             |   |  |
|     |                                            |                                               |                                         |             |   |  |
| A   | DDRESS                                     |                                               |                                         |             |   |  |
|     |                                            |                                               |                                         |             |   |  |
| PI  | lease provide your complete address belo   | И,                                            |                                         |             |   |  |
| Ac  | ddress                                     | State / Province                              |                                         |             |   |  |
|     | 346 FAIRLAWN AVE                           | Ontario                                       |                                         |             |   |  |
| Ad  | ddress 2                                   | Country                                       |                                         |             |   |  |
|     |                                            | Canada                                        |                                         |             |   |  |
| CI  | ty                                         | Zip / Postal Code                             |                                         |             |   |  |
|     | TORONTO                                    | M5M1T6                                        |                                         |             |   |  |
|     |                                            |                                               |                                         |             |   |  |

Figure 18

#### 2.B) Set Password

The next screen will ask for a Password. Complete and click "CONTINUE".

- If you have created a Non-Member account, the following screen will show up (See Figure 19).

| artists' network                                                         |         |        | Sponsorship | Member Art Galler | y Login / Logout | Q | 0 f   | ¥   |
|--------------------------------------------------------------------------|---------|--------|-------------|-------------------|------------------|---|-------|-----|
| where wrists build success                                               | ABOUT ~ | JOIN - | SUBMIT -    | EVENTS            | CALENDAR         |   | CONT  | АСТ |
| rtists' Network - Non-Member Registration                                |         |        |             |                   |                  |   |       |     |
| Creating a new account: If you enady have an account, please login first |         |        |             |                   |                  | 0 | LOGIN |     |
| Account created.                                                         |         |        |             |                   |                  |   |       |     |
|                                                                          |         |        |             |                   |                  |   |       |     |

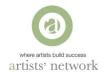

If you have created a Member profile account. The following screen will show up, please click -"PAY PAL" or "DEBIT OR CREDIT" and complete payment (See Figure 20). L

| artists' network                                                                                                    | Sponsorship Member Art Gallery Login / Logout Q () 🛉 🐓 🗖                                                                          |
|----------------------------------------------------------------------------------------------------|----------------------------------------------------------------------------------------------------|
|                                                                                                    | ABOUT - JOIN - SUBMIT - EVENTS CALENDAR CONTACT                                                                                   |
| Artists' Network 2020 Membersh p                                                                                                    |                                                                                                    |
| Member Gallery : \$169.00 + \$21.97 (HST) = 5190.97 CAD                                                                                                    |                                                                                                    |
| Creating a new account: If you already have an account, please login first                                                                                                    | LOGIN                                                                                                    |
| We are a volunteer organization that relie on the skills and energy                                                                                                    | of our members. To get the most out of your membership, please                                                                    |
| indicate where you can provide skills or si pport. No experience neo                                                                                                    | cessary – just a desire to grow your knowledge and your art practice:                                                             |
| Education Committee – working with speakers and artists to help deliver FREE monthly<br>sessions such as 'how to get into Galleries', 'Showing Int mationally' or 'Digital Marketing' | Marketing Committee – help the Artists Network promote our members, group shows and<br>learn how to better market yourself        |
| Gallery Committee – learn more about what goes into he ging a show – working with a team<br>be a part of the submissions process, jurying, hanging a d promotion                      | Volunteers Committee – do you have a large network? Work with Riverdale ArtWalk and<br>ArtWalk Square manager to rally volunteers |
| Membership Committee – help onboard new members                                                                                                    | Governance Committee – ensure we comply with local NFP regulations                                                                |
| Technology Committee – to support the web team, assi in live casting and other technology-<br>related initiatives                                                                     |                                                                                                    |
| PayPal                                                                                                    |                                                                                                    |
| Debit or Credit Card                                                                                                    |                                                                                                    |
| Powered by PayPal                                                                                                    |                                                                                                    |

Figure 20

### 2.C) LOG IN

Now you may LOG IN and your Profile DASHBOARD will show up (See Figure 21). You can complete any other action, like submit to a show or register for an event or update you Member Gallery Details.

| PROFILE INFO P | PRIVATE INFO | ABOUT - JOIN - SU | onsorphip Member A | CALENDAR    | CONTACT.             |                                                                                                    | Whenever you Log in you will now see<br>your profile in the Dashboard.<br>Members will also have a Member |
|----------------|--------------|-------------------|--------------------|-------------|----------------------|----------------------------------------------------------------------------------------------------|----------------------------------------------------------------------------------------------------|
| PROFILE INFO P | PRIVATE INFO |                   |                    |             |                      |                                                                                                    |                                                                                                    |
| PROFILE INFO P | PRIVATE INFO |                   |                    |             |                      |                                                                                                    | Members will also have a Member                                                                           |
| PROFILE INFO P | PRIVATE INFO |                   |                    |             |                      |                                                                                                    |                                                                                                    |
|                |              |                   |                    |             |                      |                                                                                                    | Gallery Icon                                                                                              |
|                |              |                   |                    |             |                      |                                                                                                    |                                                                                                    |
|                |              | Display Name      |                    | Website     |                      |                                                                                                    |                                                                                                    |
|                |              | Angela Lane       |                    | enter url   |                      |                                                                                                    |                                                                                                    |
|                |              | ABOUT~ JOI        |                    |             |                      | <b>у в</b><br>ст                                                                                                    |                                                                                                    |
|                |              |                   |                    |             | Member<br>Gallery    | Angela                                                                                                    |                                                                                                    |
|                |              |                   | Angela Lane        | Angela Lane | Angela Lane entor ut | Angela Lane enter ut<br>sponsoratip Meender Art Gatlery Login / Logiout Q @ 4<br>ABOUT - JOIN - SUBMIT - EVENTS CALENDAR CO<br>Member<br>Member | Angela Lane entor Lift                                                                                    |

SEE INSTRUCTIONS 1E ABOVE TO COMPLETE YOUR MEMBER PROFILE AND UPLOAD YOUR

Figure 21